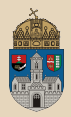

# <span id="page-0-0"></span>Hello Maven JSE vs. JEE, JEE vs Spring

Óbudai Egyetem, Java Enterprise Edition Műszaki Informatika szak Labor 2

Bedők Dávid 2017.09.18. v0.1

 $\equiv$ Bedők Dávid (UNI-OBUDA) [Hello JavaEE](#page-23-0) 2017.09.18. v0.1 1 / 24

 $\equiv$ 

 $R$ 

**F** 

 $\Box$ 

# <span id="page-1-0"></span>Java project struktúra

## Avagy hogyan szervezzük forrásainkat?

- $\triangleright$  javac
- $\triangleright$  **IDE** (Eclipse, IntellJ IDEA, ...)
- $\triangleright$  build tool

Miket érdemes figyelembe venni?

. Lesznek egység tesztjeink?

```
Java Build eszközök:
```
- $\triangleright$  batch files / bash scripts
- $\triangleright$  Apache ANT (+ Apache IVY)
- . Apache Maven
- $\triangleright$  Gradle
- külön source folder a teszteknek (test és main)
- **⊳ Lesznek erőforrásaink?** 
	- külön source folder az erőforrásoknak (resources)
- . Lesznek nem java forrásaink is?
	- külön source folder a forrásoknak (java, scala, groovy, stb.)

## Java filozófia

- . átláthatóság, egyértelműség
- $\triangleright$  classpath (cp) használata

SAR\*: JBoss specifikus APK\*\*: android specifikus

. JAR, WAR, EAR, SAR\*, APK\*\* csomagol[áso](#page-0-0)[k](#page-2-0) [al](#page-0-0)[ka](#page-1-0)[l](#page-2-0)[ma](#page-0-0)[zá](#page-23-0)[sa](#page-0-0)

## <span id="page-2-0"></span>Java project struktúra

javac

Csak a "fantázia" szab határt a konfigurációnak (nincsenek szabályok) ! javac programnak megadjuk az összes olyan könyvtárat, ahol forrásállományok találhatóak.

## Könyvtár struktúra

bin/  $src1 / \rightarrow source$  folder  $src2' \rightarrow source$  folder

Az Application osztály használja az ImperialToMetricCalculator osztály egy példányát. Mindkettő azonos csomagba fordul, ezért az alkalmazás nem importálja a kalkulátort, futás időben egy helyen lesznek.

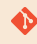

```
\hellotest
```
✄ 1 > javac -d ./ bin ./ src1 / hu / qwaevisz / demo / Application . java ./ src2 / hu / qwaevisz / demo / ImperialToMetricCalculator . java  $2$  > java -cp ./bin hu. qwaevisz.demo. Application  $\frac{1}{2}$ 

 $PQQ$ 

同

Eclipse "Java project" alapértelmezett konfigurációja:

#### Könyvtár struktúra

bin/  $src/ \rightarrow source$  folder

Eclipse "Java project" egység tesztekkel konfigurációja:

## Könyvtár struktúra

bin/ src/  $\text{main}/\rightarrow$  source folder test/ $\rightarrow$  source folder

A legtöbb IDE-ben ezek teljeskörűen konfigurálható elemek (Eclipse: Project properties | Java Build Path | Source tab) !

 $\Box$ 

Bedők Dávid (UNI-OBUDA) [Hello JavaEE](#page-0-0) 2017.09.18. v0.1 4 / 24

Maven alapértelmezett könyvtár konfigurációja:

#### Könyvtár struktúra

```
src/
    main/
          java/ \rightarrow source folder
         resources / \rightarrow source folder
    test/
          java/ \rightarrow source folder
         resources / \rightarrow source folder
```
Ezektől Maven-ben is szabadon el lehet térni, de nem érdemes. Ha élünk ezzel, akkor minimális konfigurációval el tudjuk kezdeni a munkát !

Megjegyzés: A resources könyvtárak bár tipikusan nem tartalmaznak lefordítandó forrást, ugyanúgy rajta vannak a classpath-on, hogy runtime a tartalmuk feldolgozható legyen.

 $\Box$ 

同

Bedők Dávid (UNI-OBUDA) [Hello JavaEE](#page-0-0) 2017.09.18. v0.1 5 / 24

# JAR - Java ARchive

ZIP formátum, mely (Java) byte code-okat (\*.class), konfigurációs állományokat (pl. \*.properties, \*.xml, stb.) illetve egy speciális metaadatokat (kulcs-érték párokat) tartalmazó MANIFEST.MF állományt tartalmaz.

## Könyvtár struktúra

```
META−INF/
   MANIFEST.MF
hu/
   qwaevisz/
       demo/
           HelloWorld.class
           Lorem.class
log4j.xml
```
Struktúrája előre definiált, opcionálisan forrásállományokat (pl. \*.java, \*.groovy, stb.) is magával hordoz (azonos helyen a byte code-dal).

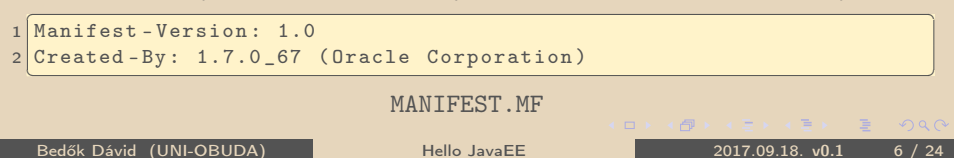

# Executable JAR file

Manifest-Version: 1.0 qualified nevelesz az értéke. A Main-Class kulcsnak szerepelnie kell a MANIFEST.MF állományban, és a belépési pontként szolgáló osztály full

1 Manifest - Version: 1.0 2 Created-By: 1.7.0 67 (Oracle Corporation)

3 Main - Class : hu . qwaevisz . demo . Application  $\overline{\phantom{a} \phantom{a} \$ 

#### MANIFEST.MF

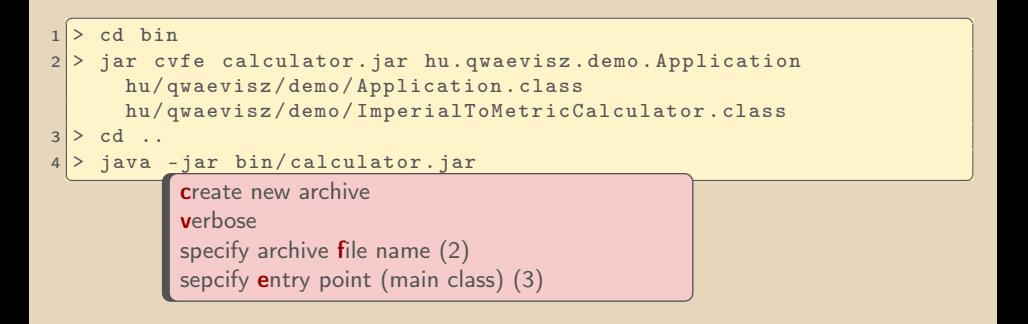

高

 $QQQ$ 

## Eclipse OXYGEN IDE, 2017 június

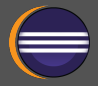

#### Eclipse IDE for Java EE Developers Letöltés: https://[www.eclipse.org](https://www.eclipse.org/downloads/)/downloads/ Verzió: 4.7.0 Telepítés: unzip vagy installer Integrált kiegészítők (plugins):  $\triangleright$  Gradle  $\triangleright$  Maven  $\triangleright$  Git Magyar billentyűzet kiosztás esetén a " $\{$ " (Ctrl + B) használata: Unbind

```
. EclEmma Java Code Coverage
```
 $\triangleright$  ...

Preferences | General | Keys | Skip all brakepoints (Ctrl + Alt + B)  $\rightarrow$ Eclipse IDE alapvető kezelé-

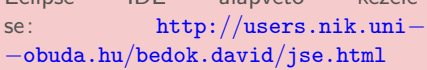

向

Továbbiak telepítése (Help / Eclipse Marketplace):

```
\triangleright TestNG (filter: testng)
```
• http://[beust.com](http://beust.com/eclipse)/eclipse

## Eclipse beállítása Code Style Formatter

#### Window | Preferences (type: formatter)

. Java | Code Style | Formatter

- New... / Import...: uni-obuda-java-formatter
	- Initialize: Eclipse [build-in]
	- Indentation | Indent | Statement within 'switch' body
	- Line Wrapping | General | Maximum line width: 160
	- Line Wrapping | Enum declaration
		- ∗ Policy: Wrap all elements, every element on a new line
		- ∗ Constants policy: Wrap all elements, every element on a new line  $+$  Force split
	- Comments | Line width | Maximum: 120

#### \eclipse\uni−obuda−java−formatter.xml

 $OQ$ 

 $AP$   $\rightarrow$   $CP$   $\rightarrow$   $CP$ 

## Eclipse beállítása Save Actions

Window | Preferences (type: save actions)

- . Java | Editor | Save Actions
	- Perform the selected actions on save
		- Format source code (all lines)
		- Organize imports
		- Additional actions Configure
			- ∗ Code Organaizing: Remove trailing whitespaces
			- ∗ Code Style: Use blocks in if/while/for/do statements
			- ∗ Member Accesses: Use 'this' qualifier for field accesses: Always
			- ∗ Member Accesses: Use 'this' qualifier for method accesses: Always

 $\Box$ 

∗ Unnecessary Code: Remove unused imports

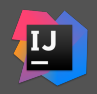

#### Letöltés: https://[www.jetbrains.com](https://www.jetbrains.com/idea/)/idea/

## . Kereskedelmi termék

- . Community verzió pl. JavaEE-t nem támogat, de ezen IDE támogatás nélkül is tökéletesen alkalmas professzionális munkára (akár JavaEE projektek kezelésére is)
- . Néhol gyorsabb mint Eclipse
- . Más billentyűkiosztás, átszokni nem könnyű, de van lehetőség más IDE kiosztásának használatára
- . Beépített Maven/Gradle/Git plugin

## Hello World

src | main | java | hu | qwaevisz | hello | Application.java

```
1 package hu . qwaevisz . hello ; and the contract of the contract of the contract of the contract of the contract of the contract of \mathbf{C}2
3 public class Application {
4
5 public static void main (final String [] args) {
6 System.out.println ("Hello World");
7 }
8
9 public int add (final int a, final int b) {
10 return a + b:
11 \quad \}12
13}
  ✂ ✁
```
Application.java

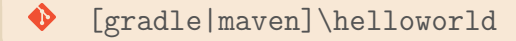

 $\Box$ 

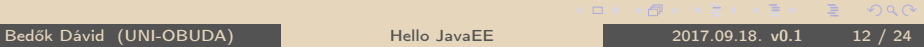

- $\triangleright$  http://[testng.org](http://testng.org/)/
- $\triangleright$  GitHub: https://[github.com](https://github.com/cbeust/testng)/cbeust/testng
- $\triangleright$  Verzió: 6.11
- . Artifactory URL:
	- 'org.testng :testng :6.11'
	- group/groupId: org.testng
	- name/artifactId: testng
	- $\bullet$  version: 6.11

 $\Box$ 

向

 $\equiv$ 

src | test | java | hu | qwaevisz | hello | ApplicationTest.java

```
1 package hu . qwaevisz . hello ; Alternative Contract of the set of the set of the set of the set of the set of the set of the set of the set of the set of the set of the set of the set of the set of the set of the set
2
3 import org . testng . Assert ;
4 import org. testng. annotations. Test;
5
6 public class ApplicationTest {
7
8 @Test
9 public void addNumbers () {
10 Application app = new Application ();
11 Assert. assert Equals (app. add (2, 3), 5);
12 }
13
14}
  ✂ ✁
```
ApplicationTest.java

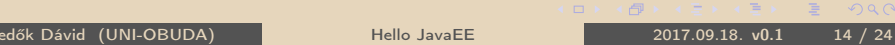

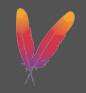

- $\triangleright$  https://[maven.apache.org](https://maven.apache.org/)/
- . Letöltés: https://[maven.apache.org](https://maven.apache.org/download.cgi)/download.cgi
- **Nerzió: 3.5.0**
- . A szoftver teljes (fejlesztési) életciklusát támogatni kívánó eszköz.
- . monorepo és multi-repo támogatás
- . POM: Project Object Model
- . Telepítés: unzip

Környezeti változók:

- . MAVEN\_HOME →c:\apps\apache−maven−3.3.9
- $\triangleright$  **Path** módosítása  $\rightarrow$  %Path%:%MAVEN HOME%\bin

 $\Box$ 

向

A Maven elsődleges célja hogy teljeskörűen kezelje és összehangolja a fejlesztési folyamatokat, és mindezt a lehető legrövidebb (fejlesztési) idő befektetése mellett produkálja.

- . A build folyamat könnyűvé tétele
- . Egységes build rendszer kialakítása
- . Minőségi projekt információk biztosítása
- . Fejlesztési útmutatások biztosítása "best practice"-ek alapján
- $\triangleright$  Attekinthető migráció biztosítása új lehetőségek bevezetésekor

A Maven egy plugin execution framework, minden munkát plugin-ek hajtanak végre.

 $PQQ$ 

向

```
<u></u>
1 > myn --version
2 Apache Maven 3.3.9 ( bb52d8502b132ec0a5a3f4c09453c07478323dc5 ;
    2015 -11 -10 T17 :41:47+01:00)
3 Maven home: c : \ap。 apps \apache - maven -3.3.9 \bin \..
4 Java version: 1.8.0_102, vendor: Oracle Corporation
5 Java home: c:\apps\java\jdk1.8.0_102\jre
6 Default locale: en_US, platform encoding: Cp1252
7 OS name: "windows 7", version: "6.1", arch: "amd64", family: "dos"
 ✂ ✁
```
 $\Box$ 

### <span id="page-17-0"></span>Maven Phases

- validate a project korrektségének és a szükséges információk meglétének ellenőrzése
- compile a project forrásának lefordítása
	- test a lefordított források egység tesztelése test framework alapján
- **package** a lefordított forrás becsomagolása a szállítási formátumba (pl. jar)
	- verify integrációs tesztek futtatása és minőség ellenőrzési kritériumok vizsgálata
	- install a szállított artifact helyi repository-ba telepítése (így elérhetővé válik más helyi project-ek számára mint függőség)
	- deploy a szállított artifact távoli repository-ba telepítése (így elérhetővé válik más fejlesztők és project-ek számára)
		- clean a korábban elkészült artifact(ok) takarítása
			- site a project dokumentációjának generálása

A **phase**-ek valójában a hozzájuk tartozó **goal**-okat fogját futtatni, contextus alapján (pl. packages végrehajt egy jar :jar goal-t, ha a project típusa jar, és war:war goal-t, ha a project cso[ma](#page-16-0)[go](#page-18-0)[lá](#page-16-0)[si](#page-17-0) [t](#page-18-0)[ípu](#page-0-0)[sa](#page-23-0) [w](#page-0-0)[ar](#page-23-0)[\).](#page-0-0)  $QQQ$  <span id="page-18-0"></span>Az archetypeok segítségével legenerálhatunk blueprint projekteket, mankókat, melyeket egyébként is elkészítenénk, mert mindenki így járna el (best practices). Ezek nélkül a legegyszerűbb "hello world" példa is viszonylagosan sok "gépeléssel" járna.

Későbbiekben teljesen figyelmen kívül fogjuk hagyni az archetype-okat...

 $\Box$ 

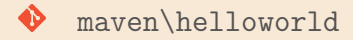

```
1 > mvn archetype: generate - DgroupId=hu.qwaevisz.hello
   - DartifactId = hellomaven
   - DarchetypeArtifactId = maven - archetype - quickstart
   - DinteractiveMode = false
✂ ✁
```
**⊳ archetype** →Maven plugin

D **generate** →goal (a plugin-hez tartozik)

Létrejön a projekt struktúra és a pom.xml.

## Hello Maven !

```
1 < project xmlns="http://maven.apache.org/POM/4.0.0"
      xmlns:xsi =" http: // www .w3. org /2001/ XMLSchema - instance "
      xsi:schemaLocation =" http: // maven . apache . org / POM /4.0.0
      http: // maven . apache . org /maven - v4_0_0 . xsd">
2 <modelVersion>4.0.0</modelVersion>
3 < groupId >hu . qwaevisz . hello </ groupId >
4 < artifactId > hellomaven </ artifactId >
5 < packaging > jar </ packaging >
6 \leq version > 1.0 \leq version >
7 < name > Hello Maven </ name >
8 < properties >
9 < project . build . sourceEncoding >UTF -8 </ project . build . sourceEncoding >
10 </ properties >
11 < dependencies >
12 < dependency >
13 <groupId>org.testng</groupId>
14 <artifactId>testng</artifactId>
15 <version > 6.11 </ version >
16 <scope>test</scope>
17 </ dependency >
18 </dependencies>
19 </project>
  ✂ ✁
  Bedők Dávid (UNI-OBUDA) Hello JavaEE 2017.09.18. v0.1 21 / 24
                            <packaging>jar</packaging> →A projekt ki-
                           menete egy JAR állomány lesz.
```
<u>with the contract of the contract of the contract of the contract of the contract of the contract of the contract of the contract of the contract of the contract of the contract of the contract of the contract of the cont</u>  $1$  > mvn clean package  $\overline{y}$  , and  $\overline{y}$  , and  $\overline{y}$  , and  $\overline{y}$  , and  $\overline{y}$  , and  $\overline{y}$  , and  $\overline{y}$ 

Output: target/hellomaven−1.0.jar

✄ <sup>1</sup> > java - cp target / hellomaven -1.0. jar hu . qwaevisz . hello . Application ✂ ✁

 $f(\vec{v})$ 

 $\Box$ 

 $\equiv$ 

 $\equiv$ 

- $\triangleright$  Eclipse **m2e plugin**je felismeri a maven konfigurációs állományait, és annak megfelelően képes kezelni a projektet.
- $\triangleright$  Létezik Maven-hez is **Eclipse plugin**, mely legyártja az Eclipse specifikus állományokat, de ez a plugin már deprecated.

 $\Box$ 

向

<span id="page-23-0"></span>File | Import... | Maven | Existing Maven Project

. Project root directory: \helloworld

Mit honnan?

Az Eclipse Maven plugin (m2e) elsősorban a Maven projekt struktúra kezelése, a projektek importálása miatt fontos. Eclipse-ből futtatni Maven goal-okat már ízlés dolga (van aki minden ilyesmit Eclipse-ből szeret futtatni, van aki ezt külön terminal/command window-ban teszi meg).

 $\Box$